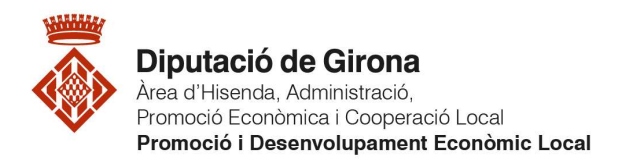

## COM ACCEDIR A LA PLATAFORMA

## Procediment:

- 1. Aneu al web (https://www.ddgi.cat/comerc-a-casa/elVostreMunicipi/public/).
- 2. A la barra de menú, aneu a Entrada.

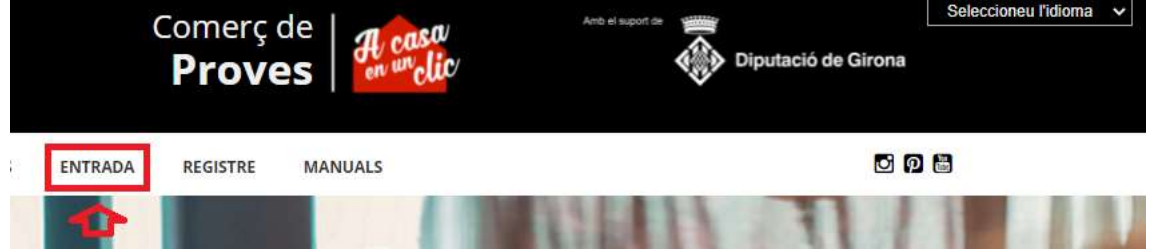

- 3. Un cop a dins:
	- Empleneu els camps de correu i contrasenya.
	- Feu clic al botó Entrar.

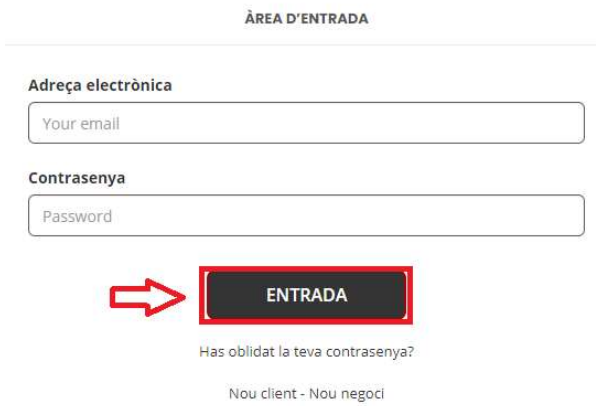

- 4. Després d'això us apareixerà la pantalla d'inici (amb petites modificacions a la barra de menú) i ja podreu:
	- Realitzar les compres que vulgueu.
	- Accedir al vostre compte i fer les consultes o gestions que vulgueu.

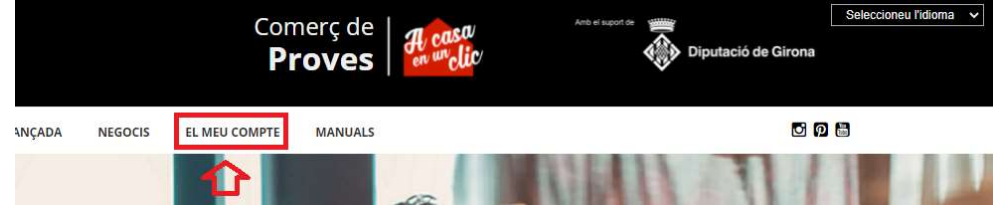

Nota: Recordeu que en el cas de ser un usuari venedor (negoci), necessiteu un missatge de confirmació per poder entrar a la vostra àrea d'usuari.